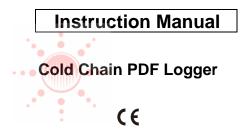

### **Introduction**

Congratulations on your purchase of this single use cold chain PDF datalogger. This datalogger is specifically designed for monitoring the transportation of products subject to cold chain requirements(GDP). Temperature readings is saved throughout the entire duration of the measurement program.

This datalogger is equipped with flexible programming function. Measurement report output is implemented via PDF file, no software and no USB driver are required to be installed.

Read through the instruction manual before using this logger. The logger is calibrated before shipment.

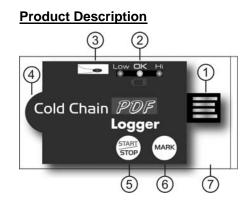

 USB2.0 plug & play connector. USB driver is not required.
 LED indicator:

Low/High: Red LED blinks when the measuring set limit value is exceeded. OK: Green LED blinks triple every 5 seconds when logger is in standby mode but not yet be started to log readings. When logging function is started, green LED blinks every 2 seconds Low bat. symbol :Red LED blinks every 2 seconds when battery power is too low to maintain an accurate logging.

③ Accurate NTC thermistor for temperature measuring.

④ Pre-installed CR2032 battery
⑤ START/STOP key:
After the logger is programmed, press
"START" key for 2 seconds to start the logging.

To stop it, press "STOP" key for 2 seconds. (6)MARK key:

To place a bookmark manually during the delivery transition, press MARK key. You will see time stamps on generated PDF report. ⑦ IP65 zipped plastic bag Open to program the logger and well seal it

before leaving the logger in shipping container.

# Operation NOTE:

 Adobe Reader software is required.
 Please program the logger and generate the PDF report under room temperature.
 For example: If the logger is taken out from -30℃ freezer, please leave it in air for few minutes before plugging into PC to generate PDF report.

3. The programming execute is designed as \*.exe format.

**Step1 Configuring the data logger** Anytime before the logging is started, the logger can be programmed several times. If the logger is locked by password after first configuration, password will also be required to program the logger again.

- Connect the data logger to a PC via the USB port.
- The Logger status LEDs blink for two runs.
- Window Automatic playback is displayed.
- Click on Open folder to view files.
- Open the file "logger config.exe".
- The default language is English, you may change it to German, French, Italian and Spanish per your need. The generated PDF report will be identical to the language you choose.
- To review the instruction manual, you may click "Manual" to open the manual PDF file. - To check the calibration report of the logger, you may click "certificate" to open the corresponding file. -The definition of each programmable parameters are: ★Company Name Your company name will be displayed on PDF report as tile.(Max. 20 characters) ★Sampling rate Select the sampling interval you need from 30 seconds to 2 hours. ★ Start delay Select the start delay from 0 min to 2 hours. For example, if the delay time is 5 mins and

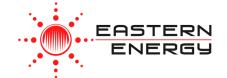

Eastern Energy Co., Ltd. 40/4 Vitoondumri Rd., Banbueng Banbueng, Chonburi, Thailand

Tel: 66-3844-6117 sale@ete.co.th www.eastern-energy.com sampling rate is 5 mins means the real time to activate the logging function is 5 mins after you pressing the START key so the first data is logged 10 mins after pressing START key. ★Alarm delay

The preset alarm delay time for single alarm type is always zero.

The adjustable alarm delay time for

cumulative type is 5 min to 2 hours.

★Alarm types

No matter what alarm types is picked up, the LED will not stop flashing once it is triggered as ON even the measured value is later returned to normal range.

**Single:** a LED alarm is triggered immediately when the measured value exceeds the alarm threshold.

Cumulative: a LED alarm is not triggered when the measured value exceeds the alarm threshold, but only once the overall average value during alarm delay duration exceeds the alarm threshold.

Disable: No LED alarm function during the logging process

★Alarm Limits

Select the alarm threshold value. For example,

if choosing 2~8°C means the measured value below 2°C or above 8°C will trigger the LED indicator. To be summarized, to activate a LED flashing when 30- min average value of hazardous alarm delay period is higher than  $8^{\circ}$ , please program the alarm delay as 30 mins, alarm type as cumulative and range as 2~8°C

★Temp. Unit

Select the temperature displayed unit you want to see on PDF report. It can be Celsius or Fahrenheit.

★Time zone

Logger will be auto synchronized to your PC time when you press "Save" to confirm the setting. Any time zone changes during the measurement are not taken into account. \*Password

The password security function is default as off. You may enable it and input at most 16 characters (alphabets or numbers) to prevent an unauthorized re-programming. Once all the programming is done, press "Save" to confirm the setting and then you may close the setup window and remove the logger from PC USB port.

The default value of above parameters are: Sampling rate: 5 min Start delay: 0 min Alarm delay: 0 min Temp. Unit: °C Alarm Limits: 15 - 25 °C Alarm Type: Single Event

Language: English Password:disable Company Name: blank

#### Step2 Start the logging

-When logger is successfully programmed, the green LED blink triple every 5 seconds to indicate the logger is in standby mode. -Please seal the zipped bag well and then press "START" key for two seconds when you want to start the logging.

-Red LEDs will flash three runs to indicate the logging is activated.

-During the logging, the green LED will blink every two seconds. If battery power is too low to maintain a normal operation, red LED

blinks.

- To place a bookmark manually during the delivery transition, press MARK key.

#### Step3 Download data

-Press "STOP" key for two seconds to stop the logging. You may also directly plug logger into

PC USB port to stop the logging and generating PDF file. -It takes just few seconds to generate a PDF report. The status LEDs blink while logger is generating PDF report.

## **Technical** data

Model

Temp.

Weight

Battery

PDF Datalogger By NTC thermistor, measurement -30~70°C (-22~158°F) Temp. resolution 0.1°C (0.1°F) Temp. accuracy +/-0.5°C Logging Type Single Use Pouched size 105(L)\*55(W)\*2.5(T) mm Unpouched size 80(L)\*43(W)\*2.5(T) mm Sampling points 8192 readings Shelf Life 12 months shelf time Operating temp. -30~70°C (Logging status); room temp.(PC status) **Operating RH%** Humidity < 80% Storage temp. -20~50°C Storage RH% Humidity <~10g 1PC 3.0V CR2032 (installed before shipment) Sampling interval 30 seconds, 5, 10, 30, 60, 90, 120 minutes 0, 5, 30, 45, 60, 90,120 minutes Start delay Alarm range -20~ -10°C, -10~0°C, 2~8°C, 0~15 °C, 0~25 °C, 15~25 °C or other values Alarm delav 0, 5, 30, 45, 60, 90, 120 minutes Alarm type Single, Cumulative, Disable Operation keys 2 Keys, Start/Stop & Mark LED indicator REC, Low Bat., High /Low alarm IP65 Protection class Directives EN12830, FDA21 CFR Part 11

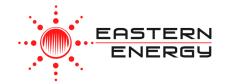

Eastern Energy Co., Ltd. 40/4 Vitoondumri Rd., Banbueng Banbueng, Chonburi, Thailand

Tel: 66-3844-6117 sale@ete.co.th www.eastern-energy.com